## Ringo - R Investigation of NimbleGen Oligoarrays

Joern Toedling

July 3, 2023

### 1 Introduction

The package *Ringo* deals with the analysis of two-color oligonucleotide microarrays used in ChIP-chip projects. The package was started to facilitate the analysis of two-color microarrays from the company NimbleGen<sup>1</sup>, but the package has a modular design, such that the platform-specific functionality is encapsulated and analogous two-color tiling array platforms can also be processed. The package employs functions from other packages of the Bioconductor project (Gentleman et al., 2004) and provides additional ChIP-chip-specific and NimbleGen-specific functionalities.

### > library("Ringo")

If you use Ringo for analyzing your data, please cite:

• Joern Toedling, Oleg Sklyar, Tammo Krueger, Jenny J Fischer, Silke Sperling, Wolfgang Huber (2007). Ringo - an R/Bioconductor package for analyzing ChIP-chip readouts. *BMC Bioinformatics*, 8:221.

### Getting help

If possible, please send questions about *Ringo* to the Bioconductor mailing list. See http://www.bioconductor.org/docs/mailList.html
Their archive of questions and responses may prove helpful, too.

## 2 Reading in the raw data

For each microarray, the scanning output consists of two files, one holding the Cy3 intensities, the other one the Cy5 intensities. These files are tab-delimited text files.

The package comes with (shortened) example scanner output files, in NimbleGen's pair format. These files are excerpts of the ChIP-chip demo data that NimbleGen provide at

 $<sup>^{1}\</sup>mathrm{for}$  NimbleGen one-color microarrays, we recommend the Bioconductor package oligo

their FTP site for free download. Their biological context, identification of DNA binding sites of complexes containing Suz12 in human cells, has been described before (Squazzo et al., 2006).

```
> exDir <- system.file("exData",package="Ringo")</pre>
> list.files(exDir, pattern="pair.txt")
[1] "MOD_20551_PMT1_pair.txt" "MOD_20742_PMT1_pair.txt"
> head(read.delim(file.path(exDir, "MOD_20551_PMT1_pair.txt"),
                  skip=1))[,c(1,4:7,9)]
                      PROBE_ID POSITION
    IMAGE ID
                                                       PM
                                           χ
                                               Υ
1 20551_PMT1 SUZ100P0000021781
                                       1 269
                                              78 1149.33
2 20551_PMT1 SUZ100P0000021783
                                      16 682 779 1192.00
3 20551_PMT1 SUZ100P0000021785
                                      31
                                          92 405
                                                  685.56
4 20551_PMT1 SUZ100P0000021787
                                      46 219 608
                                                  562.67
5 20551_PMT1 SUZ100P0000021789
                                      61 217 418
                                                  584.56
6 20551_PMT1 SUZ100P0000021791
                                      76 147 406
                                                  636.22
```

In addition, there is a text file that holds details on the samples, including which two pair files belong to which sample<sup>2</sup>.

```
> read.delim(file.path(exDir,"example_targets.txt"), header=TRUE)
```

```
SlideNumber FileNameCy3 FileNameCy5

Suz12 MOD_20551_PMT1_pair.txt MOD_20742_PMT1_pair.txt
Species Cy3 Cy5

Homo sapiens (human) total Suz12
```

The columns FileNameCy3 and FileNameCy5 hold which of the raw data files belong to which sample. The immuno-precipitated extract was colored with the Cy5 dye in the experiment, so the column Cy5 essentially holds which antibody has been used for the immuno-precipitation, in this case one against the protein Suz12.

Furthermore, there is a file describing the reporter categories on the array (you might know these Spot Types files from limma (Smyth, 2005))<sup>3</sup>

```
> read.delim(file.path(exDir, "spottypes.txt"), header=TRUE)
```

<sup>&</sup>lt;sup>2</sup>You may have to construct such a targets file for your own data. The scripts directory of this package contains a script convertSampleKeyTxt.R as an inspiration how the file SampleKey.txt provided by NimbleGen could be used for this.

 $<sup>^3</sup>$ The spot types file is usally not provided by the array manufacturer, but needs to be created manually. You can use the file that comes with the package as a template and extend it as needed. See: <your-install-directory-of-Rpackages>/Ringo/exData/spottypes.txt.

|   | ${\tt SpotType}$ | <pre>GENE_EXPR_OPTION</pre> | PROBE_ID | Color  |
|---|------------------|-----------------------------|----------|--------|
| 1 | Probe            | FORWARD*                    | *        | black  |
| 2 | Probe            | REVERSE*                    | *        | black  |
| 3 | Probe            | BLOCK*                      | *        | black  |
| 4 | Negative         | NGS_CONTROLS*               | *        | yellow |
| 5 | Empty            | EMPTY                       | *        | white  |
| 6 | H_Code           | H_CODE                      | *        | red    |
| 7 | V_Code           | V_CODE                      | *        | blue   |
| 8 | Random           | RANDOM                      | *        | green  |

Reading all these files, we can read in the raw reporter intensities and obtain an object of class RGList, a class defined in package limma.

### > exRG <- readNimblegen("example\_targets.txt", "spottypes.txt", path=exDir)

This object is essentially a list and contains the raw intensities of the two hybridizations for the red and green channel plus information on the reporters on the array and on the analyzed samples.

### > head(exRG\$R)

|      | MOD_20742_PMT1_pair |
|------|---------------------|
| [1,] | 613.22              |
| [2,] | 841.67              |
| [3,] | 659.56              |
| [4,] | 494.44              |
| [5,] | 469.33              |
| [6,] | 544.11              |

### > head(exRG\$G)

|      | MOD_20551_PMT1_pair |
|------|---------------------|
| [1,] | 1149.33             |
| [2,] | 1192.00             |
| [3,] | 685.56              |
| [4,] | 562.67              |
| [5,] | 584.56              |
| [6,] | 636.22              |

## > head(exRG\$genes)

|   | GENE_EXPR_OPTION | PROBE_ID          | POSITION | Х   | Y   | Status | ID                |
|---|------------------|-------------------|----------|-----|-----|--------|-------------------|
| 1 | FORWARD1         | SUZ100P0000021781 | 1        | 269 | 78  | Probe  | SUZ100P0000021781 |
| 2 | FORWARD1         | SUZ100P0000021783 | 16       | 682 | 779 | Probe  | SUZ100P0000021783 |
| 3 | FORWARD1         | SUZ100P0000021785 | 31       | 92  | 405 | Probe  | SUZ100P0000021785 |
| 4 | FORWARD1         | SUZ100P0000021787 | 46       | 219 | 608 | Probe  | SUZ100P0000021787 |
| 5 | FORWARD1         | SUZ100P0000021789 | 61       | 217 | 418 | Probe  | SUZ100P0000021789 |
| 6 | FORWARD1         | SUZ100P0000021791 | 76       | 147 | 406 | Probe  | SUZ100P0000021791 |

### > exRG\$targets

```
SlideNumber FileNameCy3 FileNameCy5

Suz12 MOD_20551_PMT1_pair.txt MOD_20742_PMT1_pair.txt
Species Cy3 Cy5

Homo sapiens (human) total Suz12
```

Users can alternatively supply raw two-color ChIP-chip readouts from other platforms in RGList format and consecutively use Ringo to analyze that data. See Section 9 for an example.

## 3 Mapping reporters to genomic coordinates

By reporters, we mean the oligo-nucleotides or PCR products that have been fixated on the array for measuring the abundance of corresponding genomic fragments in the ChIP-chip experiment.

Each reporter has a unique identifier and (ideally) a unique sequence, but can, and probably does, appear in multiple copies as features on the array surface.

A mapping of reporters to genomic coordinates is usually provided by the array manufacturer, such as in NimbleGen's \*.POS files. If the reporter sequences are provided as well, you may consider to perform a custom mapping of these sequences to the genome of interest, using alignment tools such as *Exonerate* (Slater and Birney, 2005) or functions provided by the Bioconductor package *Biostrings* (Pages et al., 2008).

Such a re-mapping of reporters to the genome can sometimes be necessary, for example when the array has designed on an outdated assembly of the genome. Re-mapping also provides the advantage that you can allow non-perfect matches of reporters to the genome, if desired.

Once reporters have been mapped to the genome, this mapping needs to be made available to the data analysis functions. While a data frame may be an obvious way of representing such a mapping, repeatedly extracting sub-sets of the data frame related to a genomic region of interest turns out to be too slow for practical purposes. Ringo, similar to the Bioconductor package tiling Array, employs an object of class probe Anno to store the mapping between reporters on the microarray and genomic positions. Per chromosome, the object holds four vectors of equal length and ordering that specify at which genomic positions reporter matches start and end, what identifiers or indices these reporters have in the intensities data, and whether these reporters match uniquely to the genomic positions.

```
> load(file.path(exDir,"exampleProbeAnno.rda"))
> ls(exProbeAnno)

[1] "9.end" "9.index" "9.start" "9.unique"
> show(exProbeAnno)
```

```
A 'probeAnno' object holding the mapping between reporters and genomic positions.

Chromosomes: 9

Microarray platform: NimbleGen MOD_2003-12-05_SUZ12_1in2

Genome: H.sapiens (hg18)

> head(exProbeAnno["9.start"])

[1] 531857 861532 1269645 2497214 2685042 3795381

> head(exProbeAnno["9.end"])
```

531916 861591 1269704 2497273 2685101 3795440

The function posToProbeAnno allows generation of a valid probeAnno object, either from a file that corresponds to a NimbleGen POS file or from a data frame objects that holds the same information. The package's scripts directory contains a script mapReportersWithBiostrings.R, which shows how to use Biostrings for mapping the reporter sequences of the provided example data, and some Perl scripts that allow the conversion of multiple output files from common alignment tools such as Exonerate into one file that corresponds to a POS file. The function validObject can be used to perform a quick check whether a generated probeAnno object will probably work with other Ringo functions.

## 4 Quality assessment

Γ17

The image function allows us to look at the spatial distribution of the intensities on a chip. This can be useful to detect obvious artifacts on the array, such as scratches, bright spots, finger prints etc. that might render parts or all of the readouts useless.

```
> par(mar=c(0.01,0.01,0.01,0.01), bg="black")
> image(exRG, 1, channel="green", mycols=c("black", "green4", "springgreen"))
```

See figure 1 for the image. Since the provided example data set only holds the intensities for reporters mapped to the forward strand of chromosome 9, the image only shows the few green dots of these reporters' positions. We see, however, that these chromosome 9 reporters are well distributed over the whole array surface rather than being clustered together in one part of the array.

It may also be useful to look at the absolute distribution of the single-channel densities. limma's function plotDensities may be useful for this purpose.

```
> plotDensities(exRG)
```

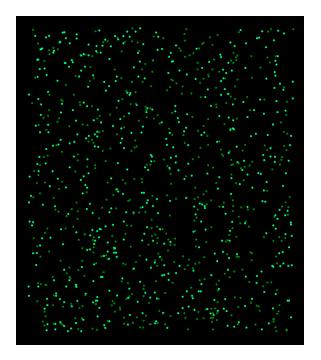

Figure 1: Spatial distribution of raw reporter intensities laid out by the reporter position on the microarray surface.

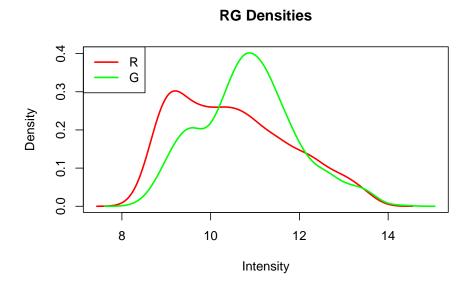

In addition, the data file loaded above also contains a *GFF* (General Feature Format) file of all transcripts on human chromosome 9 annotated in the Ensembl database (release 46, August 2007). The script retrieveGenomicFeatureAnnotation.R in the package's scripts directory contains example source code showing how the Bioconductor package biomaRt can be used to generate such an annotated genome features data.frame.

```
1 ENST00000382507
                              9
                                          1056
                                                 1620
                                     1
2 ENST00000326592
                              9
                                          5841
                                                19587
                                    -1
3 ENST00000382502
                              9
                                    -1
                                        24394
                                                25841
4 ENST00000355822
                              9
                                                25277
                                    -1
                                        24921
5 ENST00000382501
                              9
                                    -1
                                        25028
                                                25856
6 ENST00000382500
                     FOXD4
                              9
                                    -1 105991 108951
```

To assess the impact of the small distance between reporters on the data, one can look at the autocorrelation plot. For each base-pair lag d, it is assessed how strong the intensities of reporters at genomic positions x + d are correlated with the probe intensities at positions x.

The computed correlation is plotted against the lag d.

```
> exAc <- autocor(exRG, probeAnno=exProbeAnno, chrom="9", lag.max=1000)
> plot(exAc)
```

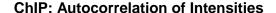

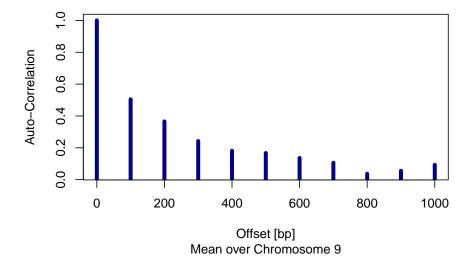

We see some auto-correlation between probe position up to 800 base pairs apart. Since the sonicated fragments that are hybridized to the array have an average size in the range of up to 1000 bp, such a degree of auto-correlation up to this distance can be expected.

## 5 Preprocessing

Following quality assessment of the raw data, we perform normalization of the probe intensities and derive fold changes of reporters' intensities in the enriched sample divided by their intensities in the non-enriched *input* sample and take the (generalized) logarithm of these ratios.

We use the variance-stabilizing normalization (Huber et al., 2002) or probe intensities and generate an ExpressionSet object of the normalized probe levels.

```
> exampleX <- preprocess(exRG)
> sampleNames(exampleX) <-
+ with(exRG$targets, paste(Cy5,"vs",Cy3,sep="_"))
> print(exampleX)

ExpressionSet (storageMode: lockedEnvironment)
assayData: 991 features, 1 samples
  element names: exprs
protocolData: none
phenoData
  sampleNames: Suz12_vs_total
  varLabels: SlideNumber FileNameCy3 ... Cy5 (6 total)
  varMetadata: varLabel labelDescription
featureData: none
experimentData: use 'experimentData(object)'
Annotation:
```

Among the provided alternative preprocessing options is also the Tukey-biweight scaling procedure that NimbleGen have used to scale ChIP-chip readouts so that the data is centered on zero.

```
> exampleX.NG <- preprocess(exRG, method="nimblegen")
> sampleNames(exampleX.NG) <- sampleNames(exampleX)</pre>
```

The effects of different preprocessing procedures on the data, can be assessed using the corPlot function.

```
> corPlot(cbind(exprs(exampleX),exprs(exampleX.NG)),
+ grouping=c("VSN normalized","Tukey-biweight scaled"))
```

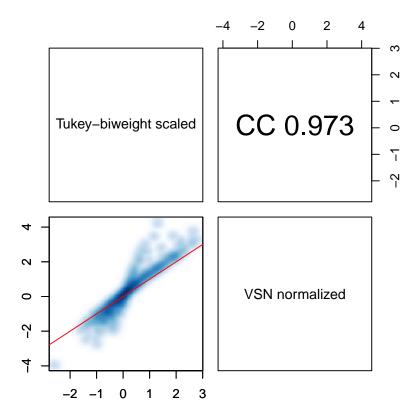

The same function can also be used to assess the correlation between biological and technical replicates among the microarray samples.

## 6 Visualize intensities along the chromosome

The function chipAlongChrom provides a way to visualize the ChIP-chip data in a specified genome region. For convenience, this function can also be invoked by using the function plot with an ExpressionSet object as first argument and a probeAnno object as second argument.

```
> plot(exampleX, exProbeAnno, chrom="9", xlim=c(34318000,34321000),
+ ylim=c(-2,4), gff=exGFF, colPal=c("skyblue", "darkblue"))
```

See the result in figure 2.

## 7 Smoothing of probe intensities

Since the response of reporters to the same amount of hybridized genome material varies greatly, due to probe GC content, melting temperature, secondary structure etc., it is suggested to do a smoothing over individual probe intensities before looking for ChIP-enriched regions.

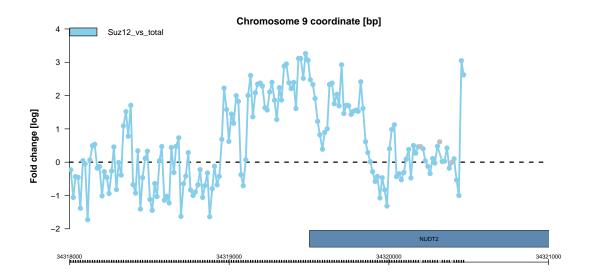

Figure 2: Normalized probe intensities around the TSS of the Nudt2 gene.

Here, we slide a window of 800 bp width along the chromosome and replace the intensity at e genomic position  $x_0$  by the median over the intensities of those reporters inside the window that is centered at  $x_0$ .

```
> smoothX <- computeRunningMedians(exampleX, probeAnno=exProbeAnno,
+ modColumn = "Cy5", allChr = "9", winHalfSize = 400)
> sampleNames(smoothX) <- paste(sampleNames(exampleX), "smoothed")
> combX <- combine(exampleX, smoothX)
> plot(combX, exProbeAnno, chrom="9", xlim=c(34318000,34321000),
+ ylim=c(-2,4), gff=exGFF, colPal=c("skyblue", "steelblue"))
```

See the smoothed probe levels in figure 3.

# 8 Finding ChIP-enriched regions

To identify antibody-enriched genomic regions, we require the following:

- smoothed intensities of reporters mapped to this region exceed a certain threshold  $y_0$
- the region contains at least three probe match positions
- each affected position is less than a defined maximum distance  $d_{max}$  apart from another affected position in the region (we require a certain probe spacing to have confidence in detected peaks<sup>4</sup>)

<sup>&</sup>lt;sup>4</sup>Note that the term "peak", while commonly used in ChIP-chip context, is slightly misleading and the term "ChIP-enriched region", or "cher" in shorthand, is more appropriate. Within such regions the actual signal could show two or more actual signal peaks or none at all (long plateau).

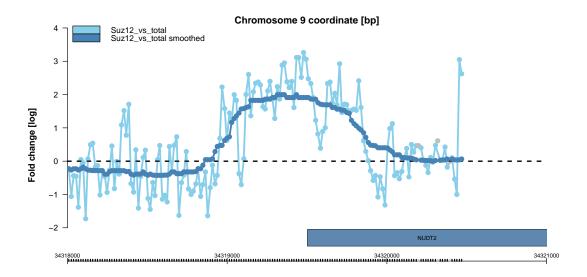

Figure 3: Normalized and smoothed probe intensities around the TSS of the Nudt2 gene.

For setting the threshold  $y_0$ , one has to assess the expected (smoothed) probe levels in non-enriched genomic regions, i.e. the null distribution of probe levels. In a perfect world, we could use a log ratio of 0 as definite cut-off. In this case the "enriched" DNA and the input DNA sample would be present in equal amounts, so no antibody-bound epitope, could be found at this genomic site. In practice, there are some reasons why zero may be a too naive cut-off for calling a probe-hit genomic site enriched in our case. See Bourgon (2006) for an extensive discussion on problematic issues with ChIP-chip experiments. We will just briefly mention a few issues here. For once, during the immuno-precipitation, some non-antibody-bound regions may be pulled down in the assay and consequently enriched or some enriched DNA may cross-hybridize to other reporters. Furthermore, since genomic fragments after sonication are mostly a lot larger than the genomic distance between two probe-matched genomic positions, auto-correlation between reporters certainly is existent. Importantly, different reporters measure the same DNA amount with a different efficiency even after normalizing the probe levels, due to sequence properties of the probe, varying quality of the synthesis of reporters on the array and other reasons. To ameliorate this fact, we employ the sliding-window smoothing approach.

The aforementioned issues make it difficult to come up with a reasonable estimate for the null distribution of smoothed probe levels in non-enriched genomic regions. See Figure 4 for the two histograms. We present one way (out of many) for objectively choosing the threshold  $y_0$ . The histograms suggest the smoothed reporter levels follow a mixture of two distributions, one being the null distribution of non-affected reporters and the other one the alternative one for the smoothed reporter values in ChIP-enriched regions. We assume the null distribution is symmetric and its mode is the one close to zero in the histogram. By mirroring its part left of the mode over the mode, we end up with an estimated null distribution. For the alternative distribution, we only assume that it is stochastically larger than the null distribution and that its mass to the left of the estimated mode of the null distribution is negligible. We estimate an upper bound  $y_0$  for values arising from the null distribution and conclude that smoothed probe levels  $y > y_0$  are more likely to arise from the ChIP enrichment distribution than from the null distribution. These estimates are indicated by red vertical lines in the histograms.

> (y0 <- apply(exprs(smoothX), 2, upperBoundNull))</pre>

Suz12\_vs\_total smoothed 0.7392157

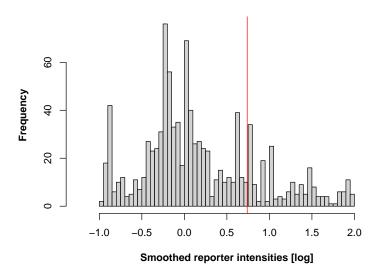

Figure 4: Histograms of reporter intensities after smoothing of reporter level. The red vertical line is the cutoff values suggested by the histogram.

Since antibodies vary in their efficiency to bind to their target epitope, we suggest to obtain a different threshold for each antibody. In the example data, however, we have only one antibody against Suz12.

While this threshold worked well for us, we do not claim this way to be a gold standard for determining the threshold. In particular, it does not take into account the auto-correlation between near-by reporters. See Bourgon (2006) for a more sophisticated algorithm that does take it into account.

- $\verb|> chersX| <- findChersOnSmoothed(smoothX, probeAnno=exProbeAnno, thresholds=y0, and the smoothed(smoothX, probeAnno=exProbeAnno, thresholds=y0, and the smoothed(smoothX, probeAnno=exProbeAnno, thresholds=y0, and the smoothed(smoothX, probeAnno=exProbeAnno, thresholds=y0, and the smoothed(smoothX, probeAnno=exProbeAnno, thresholds=y0, and the smoothed(smoothX, probeAnno=exProbeAnno, thresholds=y0, and the smoothed(smoothX, probeAnno=exProbeAnno, thresholds=y0, and the smoothed(smoothX, probeAnno=exProbeAnno, thresholds=y0, and the smoothed(smoothX, probeAnno=exProbeAnno, thresholds=y0, and the smoothed(smoothX, probeAnno=exProbeAnno, thresholds=y0, and the smoothed(smoothX, probeAnno) and the smoothed(smoothX, probeAnno) and thresholds=y0, and the smoothed(smoothX, probeAnno) and the smoothed(smoothX, probeAnno) and the smoothed(smoothX, probeAnno) and the smoothed(smoothX, probeAnno) and the smoothed(smoothX, probeAnno) and the smoothed(smoothX, probeAnno) and the smoothed(smoothX, probeAnno) and the smoothed(smoothY, probeAnno) and the smoothed(smoothY, probeAnno$
- + allChr="9", distCutOff=600, cellType="human")
- > chersX <- relateChers(chersX, exGFF)</pre>
- > chersXD <- as.data.frame.cherList(chersX)</pre>
- > chersXD[order(chersXD\$maxLevel, decreasing=TRUE),]

```
name chr
                                                   start
                                                               end cellType
1 human.Suz12_vs_total smoothed.chr9.cher1
                                              9 34319028 34319854
                                                                      human
3 human.Suz12_vs_total smoothed.chr9.cher3
                                              9 34580420 34582384
                                                                      human
2 human.Suz12_vs_total smoothed.chr9.cher2
                                              9 34579444 34579760
                                                                      human
                 antibody
1 Suz12_vs_total smoothed
3 Suz12_vs_total smoothed
2 Suz12_vs_total smoothed
```

features

```
1 ENST00000379158 ENST00000379154 ENST00000379155 ENST00000346365 ENST00000337747
3 ENST00000378980 ENST00000351266
2 ENST00000378980 ENST00000351266
3 1.9958907 52.1036588
3 1.5341497 47.8557696
2 0.7882005 0.5865187
```

Note that in *Ringo* functions, "ChIP-enriched region" is abbreviated to "cher".

One characteristic of enriched regions that can be used for sorting them is the element maxLevel, that is the highest smoothed probe level in the enriched region. Alternatively, one can sort by the score, that is the sum of smoothed probe levels minus the threshold. It is a discretized version of to the area under the curve with the baseline being the threshold.

```
> plot(chersX[[1]], smoothX, probeAnno=exProbeAnno, gff=exGFF,
+ paletteName="Spectral")
```

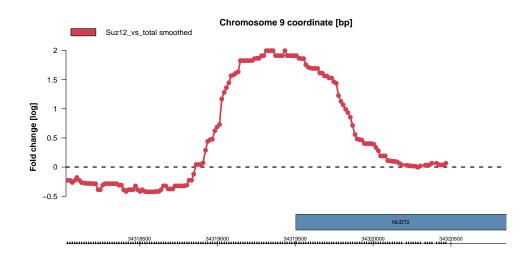

Figure 5: One of the identified Suz12-antibody enriched regions on chromosome 9.

Figure 5 displays an identified enriched region, which is located upstream of the Nudt2 gene. This ChIP-enriched region was already obvious in plots of the normalized data (see Figure 3). While it is reassuring that our method recovers it as well, a number of other approaches would undoubtedly have reported it as well.

## 9 Agilent data

The package *Ringo* can also be applied to ChIP-chip data from manufacturers other than NimbleGen. As long as the data is supplied as an *RGList* or *ExpressionSet*, the functions of the package can be used, although certain function arguments may need to be changed from their default setting. As an example, we demonstrate how *Ringo* can be used for the analysis of ChIP-chip data generated on two-color microarrays from Agilent. These data

have been described in Schmidt et al. (2008), and the raw data files were downloaded from the ArrayExpress database (Parkinson et al., 2009, accession: E-TABM-485). The data are ChIP-chip measurements of the histone modification H3K4me3 in a 300 kb region of chromosome 17 in mouse Tc1 liver cells. These demo data files included in this package are only excerpts of the original data files.

First we read in the raw data using the function read.maimages from package limma.

```
> agiDir <- system.file("agilentData", package="Ringo")
> arrayfiles <- list.files(path=agiDir,
+ pattern="H3K4Me3_Tc1Liver_sol1_mmChr17_part.txt")
> RG <- read.maimages(arrayfiles, source="agilent", path=agiDir)</pre>
```

Annotation of the one sample was provided and we created a targets file that contains this sample annotation.

```
> at <- readTargets(file.path(agiDir,"targets.txt"))
> RG$targets <- at</pre>
```

Have a look at the raw data structure in R.

An object of class "RGList"

#### > show(RG)

```
$G
H3K4Me3_Tc1Liver_sol1_mmChr17_part
[1,]
135.0
[2,]
52.0
[3,]
50.0
[4,]
86.0
[5,]
134.5
```

774 more rows ...

| \$Gb |                                    |
|------|------------------------------------|
|      | H3K4Me3_Tc1Liver_sol1_mmChr17_part |
| [1,] | 48.0                               |
| [2,] | 49.0                               |
| [3,] | 49.0                               |
| [4,] | 49.0                               |
| [5,] | 49.5                               |
|      |                                    |

774 more rows ...

| H3K4Me3_Tc1Liver_sol1_mmChr17_part |
|------------------------------------|
| 111.0                              |
| 67.0                               |
| 68.0                               |
| 94.0                               |
| 253.5                              |
|                                    |

```
774 more rows ...
```

|       | H3K4Me3_Tc1Liver_sol1_mmChr17_part |
|-------|------------------------------------|
| [1,]  | 65.0                               |
| [2,]  | 64.0                               |
| [3,]  | 65.0                               |
| [4,]  | 65.5                               |
| [5,]  | 66.0                               |
| 774 1 | more rows                          |

#### \$targets

\$Rb

SlideNumber

H3K4Me3\_Tc1Liver\_sol1\_mmChr17\_part H3K4me3Tc1Liver

FileName

H3K4Me3\_Tc1Liver\_sol1\_mmChr17\_part H3K4Me3\_Tc1Liver\_sol1\_mmChr17\_part.txt

Species Tissue Cy3 Cy5 Antibody
H3K4Me3\_Tc1Liver\_sol1\_mmChr17\_part Mus musculus Liver input H3K4me3 H3K4me3

## \$genes

|   | Row | Col | ${\tt ProbeUID}$ | ControlType          | ${\tt ProbeName}$         | GeneName                  |
|---|-----|-----|------------------|----------------------|---------------------------|---------------------------|
| 1 | 1   | 1   | 0                | 1                    | ${\tt MmCGHBrightCorner}$ | ${\tt MmCGHBrightCorner}$ |
| 2 | 1   | 2   | 1                | 1                    | DarkCorner                | DarkCorner                |
| 3 | 1   | 3   | 1                | 1                    | DarkCorner                | DarkCorner                |
| 4 | 1   | 4   | 3                | 0                    | A_68_P31052153            | chr17:012323564-012323623 |
| 5 | 1   | 95  | 185              | 0                    | A_68_P31152765            | chr17:033822110-033822154 |
|   |     |     | System           | $\mathtt{maticName}$ |                           |                           |

1 MmCGHBrightCorner 2 DarkCorner 3 DarkCorner 4 chr17:012323564-012323623 5 chr17:033822110-033822154

774 more rows ...

#### \$source

[1] "agilent"

We can only perform limited quality assessment of these data, as the data only consist of one sample and the demo data files are only a short excerpt of the full raw data from that microarray. Have a look at the spatial distribution of the raw intensities on the microarray surface.

See the result in Figure 6. Again, the sparseness of the image is due to the fact that the example data is only a short excerpt of the original raw data file from the microarray.

To create a *probeAnno* object for this array, there are two possibilites:

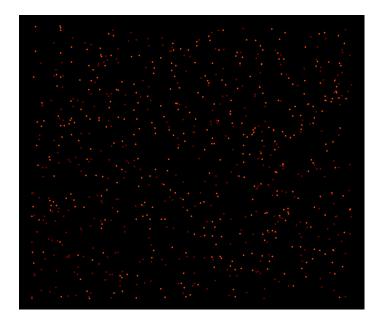

Figure 6: Spatial distribution of raw reporter intensities of the Agilent microarray, laid out by the reporter position on the microarray surface.

- 1. one option in many cases the preferable one is to remap all the probe sequences from the array description file to the current genome build
- 2. often, as in this case, the systematic name Agilent gives to reporters on the array corresponds to the genomic coordinates these reporters were designed to match. Therefore, if one decides to accept the mapping provided by the manufacturer, these systematic names can be used to generate a *probeAnno* object.

Here, we show the second option and use the systematic names of the reporters, as provided in the raw data file.

```
> pA <- extractProbeAnno(RG, "agilent", genome="mouse",
+ microarray="Agilent Tiling Chr17")</pre>
```

**Genome annotation** The provided Agilent example data relate to chromosome 17 of the Mouse genome. We have used the package biomaRt to retrieve annotated genes on this chromosome from the Ensembl database<sup>5</sup>.

```
> load(file=file.path(agiDir,"mm9chr17.RData"))
```

**Data processing** We preprocess the data in the same way as the previous example data set.

 $<sup>^5\</sup>mathrm{See}$  the script retrieveGenomicFeatureAnnotation.R in the package's scripts directory for details.

We visualize the data in the region around the start site of the gene *Rab11b* on chromosome 17. For setting the parameters of the sliding-window smoothing, we first investigate the spacing between adjacent reporter matches on the genome.

The majority of match positions are 100–300 bp apart.

```
> smoothX <- computeRunningMedians(X, modColumn="Antibody",
+ winHalfSize=500, min.probes=3, probeAnno=pA)
> sampleNames(smoothX) <- paste(sampleNames(X), "smooth", sep=".")</pre>
```

We visualize the data after smoothing in the region around the start site of the gene Rab11b on chromosome 17.

```
> combX <- combine(X, smoothX)
> plot(combX, pA, chr="17", coord=33887000+c(0, 13000),
+ gff=mm9chr17, maxInterDistance=450, paletteName="Paired")
```

See the result in Figure 7.

Find ChIP-enriched regions We compare two approaches to determine the threshold  $y_0$  above which smoothed reporter levels are considered to indicate enrichment. The first one is the non-parametric approach that we introduced before (see Section 8). The second one is similar. Only both the null distribution and the alternative distribution are assumed to be Gaussians. The threshold is minimal reporter levels with a sufficiently small p-value under the Gaussian null distribution.

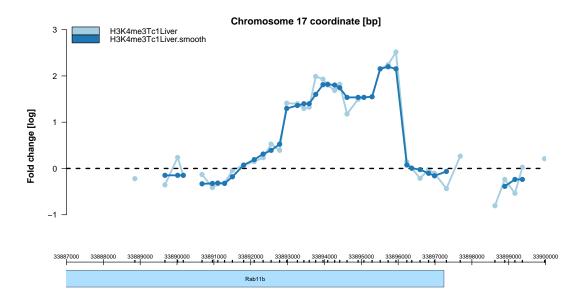

Figure 7: Normalized and smoothed Agilent reporter intensities around the TSS of the gene Rap11b.

Even though the non-parametric estimate is usually preferable, with few data points such as in this case, the estimate derived from a Gaussian null distribution might provide a better threshold for enrichment. We are going to use this threshold  $y_{0G}$  for the identification of ChIP-enriched regions.

```
> chersX <- findChersOnSmoothed(smoothX, probeAnno=pA, threshold=y0G,
+ cellType="Tc1Liver")
> chersX <- relateChers(chersX, gff=mm9chr17, upstream=5000)</pre>
```

We find 14 ChIP-enriched regions.

```
> chersXD <- as.data.frame(chersX)
> head(chersXD[order(chersXD$maxLevel, decreasing=TRUE),])
```

```
end cellType
                                            name chr
                                                        start
6
    Tc1Liver.H3K4me3Tc1Liver.smooth.chr17.cher6
                                                  17 33725511 33734380 Tc1Liver
    Tc1Liver.H3K4me3Tc1Liver.smooth.chr17.cher4
                                                  17 33640444 33642033 Tc1Liver
5
    Tc1Liver.H3K4me3Tc1Liver.smooth.chr17.cher5
                                                  17 33642962 33644147 Tc1Liver
    Tc1Liver.H3K4me3Tc1Liver.smooth.chr17.cher2
                                                  17 33634150 33635943 Tc1Liver
10 Tc1Liver.H3K4me3Tc1Liver.smooth.chr17.cher10
                                                  17 33795820 33798894 Tc1Liver
12 Tc1Liver.H3K4me3Tc1Liver.smooth.chr17.cher12
                                                  17 33814429 33816303 Tc1Liver
                 antibody
                                     features maxLevel
                                                           score
   H3K4me3Tc1Liver.smooth ENSMUSG00000024300 5.504729 121.60989
4
   H3K4me3Tc1Liver.smooth
                                              5.081668
                                                        23.04169
5
  H3K4me3Tc1Liver.smooth
                                                        15.12560
                                              5.002873
                                                        31.76257
   H3K4me3Tc1Liver.smooth
                                              4.889622
10 H3K4me3Tc1Liver.smooth ENSMUSG00000059208 4.868514
                                                        43.09071
12 H3K4me3Tc1Liver.smooth ENSMUSG00000059208 4.498009
                                                        17.69241
```

This concludes the example of how *Ringo* can be used to analyze other types of ChIP-chip data.

## 10 Concluding Remarks

The package *Ringo* aims to facilitate the analysis ChIP-chip readouts. We constructed it during the analysis of a ChIP-chip experiment for the genome-wide identification of modified histone sites on data gained from NimbleGen two-color microarrays. Analogous two-color microarray platforms, however, can also be processed. Key functionalities of *Ringo* are data read-in, quality assessment, preprocessing of the raw data, and visualization of the raw and preprocessed data. The package also contains algorithms for the detection of for ChIP-enriched genomic regions. While one of these algorithm worked quite well with our data, we do not claim it to be the definite algorithm for that task.

**Further reading** For an extended tutorial about how to use *Ringo* for the analysis of ChIP-chip data, please refer to Toedling and Huber (2008) and the corresponding Bioconductor package *ccTutorial*.

Package versions This vignette was generated using the following package versions:

- R version 4.3.1 (2023-06-16), x86\_64-pc-linux-gnu
- Running under: Ubuntu 22.04.2 LTS
- Matrix products: default
- BLAS: /home/biocbuild/bbs-3.18-bioc/R/lib/libRblas.so
- LAPACK: /usr/lib/x86\_64-linux-gnu/lapack/liblapack.so.3.10.0
- Base packages: base, datasets, grDevices, graphics, grid, methods, stats, utils
- Other packages: Biobase 2.61.0, BiocGenerics 0.47.0, Matrix 1.5-4.1, RColorBrewer 1.1-3, Ringo 1.65.1, lattice 0.21-8, limma 3.57.6, mclust 6.0.0
- Loaded via a namespace (and not attached): AnnotationDbi 1.63.2, BiocManager 1.30.21, Biostrings 2.69.2, DBI 1.1.3, GenomeInfoDb 1.37.2, GenomeInfoDbData 1.2.10, IRanges 2.35.2, KEGGREST 1.41.0, KernSmooth 2.23-21, MatrixGenerics 1.13.0, R6 2.5.1, RCurl 1.98-1.12, RSQLite 2.3.1, S4Vectors 0.39.1, XML 3.99-0.14, XVector 0.41.1, affy 1.79.1, affyio 1.71.0, annotate 1.79.0, bit 4.0.5, bit64 4.0.5, bitops 1.0-7, blob 1.2.4, cachem 1.0.8, cli 3.6.1, colorspace 2.1-0, compiler 4.3.1, crayon 1.5.2, dplyr 1.1.2, fansi 1.0.4, fastmap 1.1.1, genefilter 1.83.1, generics 0.1.3, ggplot2 3.4.2, glue 1.6.2, gtable 0.3.3, httr 1.4.6, lifecycle 1.0.3, magrittr 2.0.3, matrixStats 1.0.0, memoise 2.0.1, munsell 0.5.0, pillar 1.9.0, pkgconfig 2.0.3, png 0.1-8, preprocessCore 1.63.1, rlang 1.1.1, scales 1.2.1, splines 4.3.1, stats4 4.3.1, survival 3.5-5, tibble 3.2.1, tidyselect 1.2.0, tools 4.3.1, utf8 1.2.3, vctrs 0.6.3, vsn 3.69.0, xtable 1.8-4, zlibbioc 1.47.0

## Acknowledgments

Many thanks to Wolfgang Huber, Oleg Sklyar, Tammo Krüger, Richard Bourgon, and Matt Ritchie for source code contributions to and lots of helpful suggestions on Ringo, Todd Richmond and NimbleGen Systems, Inc. for providing us with the example ChIP-chip data. This work was supported by the European Union (FP6 HeartRepair, LSHM-CT-2005-018630).

### References

- R. W. Bourgon. Chromatin-immunoprecipitation and high-density tiling microarrays: a generative model, methods for analysis, and methodology assessment in the absence of a "gold standard". PhD thesis, University of California, Berkley, Berkley, California, USA, 2006. URL http://www.ebi.ac.uk/~bourgon/papers/bourgon\_dissertation\_public.pdf.
- R. C. Gentleman, V. J. Carey, D. J. Bates, B. M. Bolstad, M. Dettling, S. Dudoit, B. Ellis, L. Gautier, Y. Ge, J. Gentry, K. Hornik, T. Hothorn, W. Huber, S. Iacus, R. Irizarry, F. Leisch, C. Li, M. Maechler, A. J. Rossini, G. Sawitzki, C. Smith, G. K. Smyth, L. Tierney, Y. H. Yang, and J. Zhang. Bioconductor: Open software development for computational biology and bioinformatics. *Genome Biology*, 5:R80, 2004.
- W. Huber, A. von Heydebreck, H. Sültmann, A. Poustka, and M. Vingron. Variance stabilization applied to microarray data calibration and to the quantification of differential expression. *Bioinformatics*, 18:S96–S104, 2002.
- H. Pages, R. Gentleman, P. Aboyoun, and S. DebRoy. Biostrings: String objects representing biological sequences, and matching algorithms, 2008. R package version 2.9.29.
- H. Parkinson, M. Kapushesky, N. Kolesnikov, G. Rustici, M. Shojatalab, N. Abeygunawardena, H. Berube, M. Dylag, I. Emam, A. Farne, E. Holloway, M. Lukk, J. Malone, R. Mani, E. Pilicheva, T. F. Rayner, F. Rezwan, A. Sharma, E. Williams, X. Z. Bradley, T. Adamusiak, M. Brandizi, T. Burdett, R. Coulson, M. Krestyaninova, P. Kurnosov, E. Maguire, S. G. Neogi, P. Rocca-Serra, S.-A. Sansone, N. Sklyar, M. Zhao, U. Sarkans, and A. Brazma. ArrayExpress update—from an archive of functional genomics experiments to the atlas of gene expression. Nucleic Acids Research, 37(Database issue): D868—D872, Jan 2009. URL http://www.ebi.ac.uk/arrayexpress.
- D. Schmidt, R. Stark, M. D. Wilson, G. D. Brown, and D. T. Odom. Genome-scale validation of deep-sequencing libraries. *PLoS ONE*, 3(11):e3713, 2008.
- G. S. C. Slater and E. Birney. Automated generation of heuristics for biological sequence comparison. *BMC Bioinformatics*, 6:31, 2005.
- G. K. Smyth. Limma: linear models for microarray data. In R. Gentleman, V. Carey, W. Huber, R. Irizarry, and S. Dudoit, editors, Bioinformatics and Computational Biology Solutions Using R and Bioconductor, pages 397–420. Springer, 2005.
- S. L. Squazzo, H. O'Geen, V. M. Komashko, S. R. Krig, V. X. Jin, S. wook Jang, R. Margueron, D. Reinberg, R. Green, and P. J. Farnham. Suz12 binds to silenced regions of the genome in a cell-type-specific manner. *Genome Res*, 16(7):890–900, 2006.
- J. Toedling and W. Huber. Analyzing ChIP-chip Data Using Bioconductor. *PLoS Computational Biology*, 4(11):e1000227, Nov 2008.
- J. Toedling, O. Sklyar, T. Krueger, J. J. Fischer, S. Sperling, and W. Huber. Ringo an R/Bioconductor package for analyzing ChIP-chip readouts. *BMC Bioinformatics*, 8:221, 2007.